經濟部標準檢驗局網際網路申辦作業程序

中華民國 92 年 06 月 25 日經濟部標準檢驗局經標五字第 09250015360 號函訂定全文 7 點,並 自 92 年 08 月 01 日起實施

- 一、為便利業者經由網際網路向經濟部標準檢驗局或所屬分局(以下簡稱檢 驗機關)辦理各類申請案件,特訂定本作業程序。
- 二、網際網路申辦案件者,應檢具申請書 (表 AN-01)及營利事業登記證明 文件、公司登記證明文件或身分證明文件,向檢驗機關申請。
- 三、網際網路申辦案件之申請案,經檢驗機關審核同意後,核發「經濟部標 準檢驗局網際網路申辦作業同意書」(表 AN-02)。
- 四、取得「經濟部標準檢驗局網際網路申辦作業同意書」者,得經由網際網 路辦理經濟部標準檢驗局指定之申辦業務。
- 五、經由網際網路申辦之案件,得免附申辦案件之紙本申請書。
- 六、網際網路申辦作業申請書填寫及使用,依填寫及使用說明(表 AN-03) 規定辦理。
- 七、網際網路申辦作業申請書受理編號及使用帳號,依編碼原則(表 AN-04) 規定辦理。

## 經濟部標準檢驗局

# 網際網路申辦作業申請書

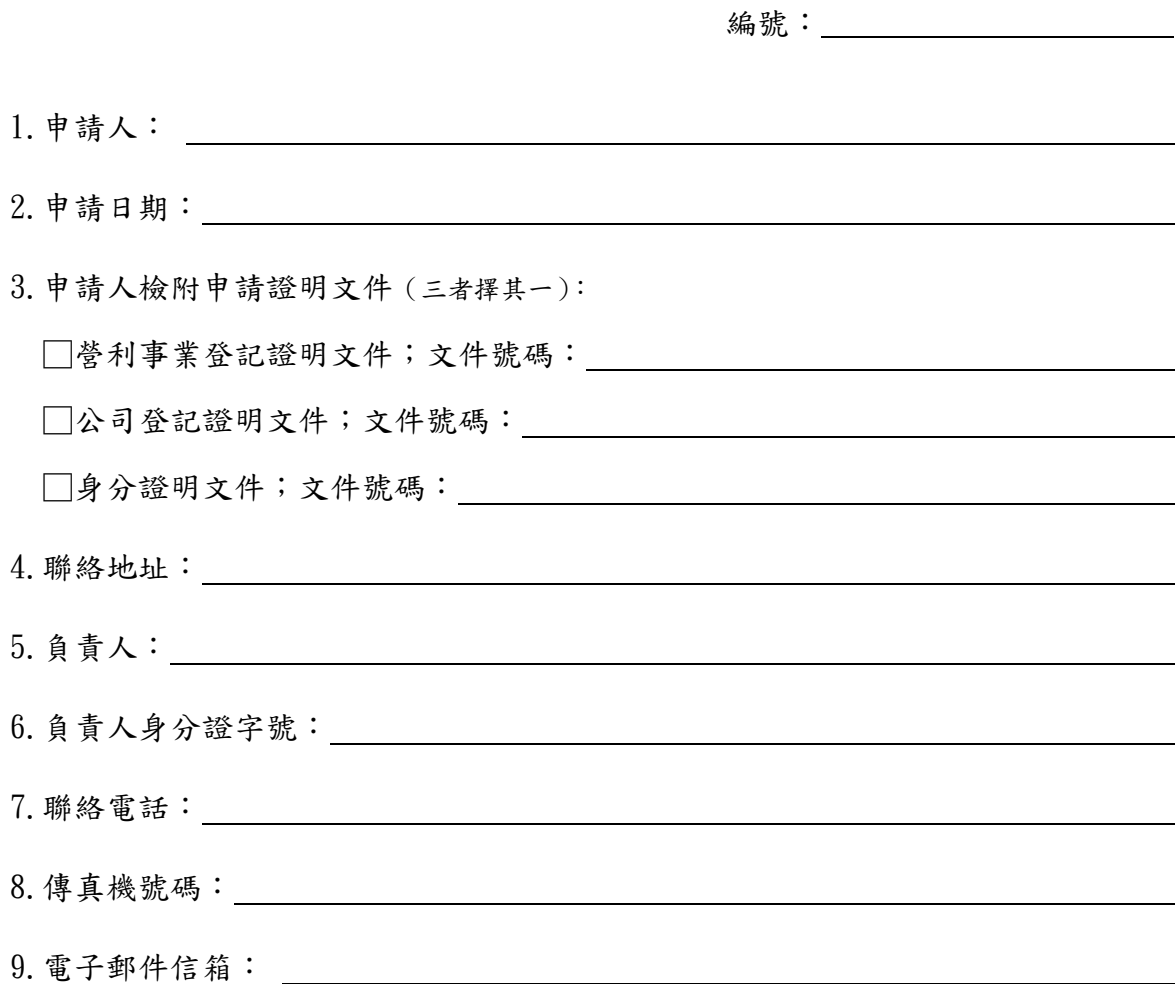

申請人簽章(公司大小章或私章):

(檢驗機關審核欄)

表 AN-02

# 經濟部標準檢驗局

## 網際網路申辦作業同意書

申請人:

所請網際網路申辦作業,經審查同意得經由網際網路辦理本局指定之申 辦業務,並核予下列使用帳號及密碼:

帳號為:

密碼為:

使用帳號適用於本局或所屬分局之申辦案件。為確保使用安全,使用帳號 之密碼,申請人請自行定期更新。

## 度量衡業務之使用者帳號**/**密碼為避免遭人盜用,密碼須於接獲通知之 **3** 天內自行更新

核發檢驗機關: \_\_\_\_\_\_\_\_

本同意書必須加蓋鋼印後生效

中華民國 年 月 日

#### 經濟部標準檢驗局

#### 網際網路申辦作業申請書填寫及使用說明

- 1、申請人欄依申請者身分填寫公司行號名稱或個人姓名。
- 2、申請人應檢附相關證明文件(如營利事業登記證明文件影本、公司登 記證明文件影本或個人身分證明文件影本),由申請人自行決定以何 種身分申請網際網路申辦作業,並於檢附證明文件欄勾選一種身分及 註明登記證明文件之號碼。
- 3、申請人簽章欄,屬公司行號蓋公司大小章,若為個人則蓋個人私章。
- 4、標準檢驗局審核欄,由檢驗機關之承辦人員及科長(課長)於審核同 意後簽章,申請人不可填寫。
- 5、申請人於填妥申請書並檢附相關之證明文件,向檢驗機關櫃檯辦理。 6、申請經檢驗機關審核同意後,核發「網際網路申辦作業同意書」,申 請人即可取得使用帳號及密碼**(**度量衡業務之使用者密碼由系統自動 產生後以 **e-mail** 傳送,為避免您的帳號**/**密碼遭人盜用,密碼須於接 獲通知之 **3** 天內自行更新**)**,經由網際網路進行申辦作業。為確保使用 安全,使用帳號之密碼請申請人自行定期更新。
- 7、網際網路申辦作業同意書必須載明核發檢驗機關及加蓋鋼印後始生 效。

表 AN-04

#### 經濟部標準檢驗局

度量衡業務網際網路申辦作業受理編號及使用帳號編碼原則

一、網際網路申辦作業受理編號共12碼,由系統自動產生。

二、網際網路申辦作業受理編號範例及說明如下:

範例:

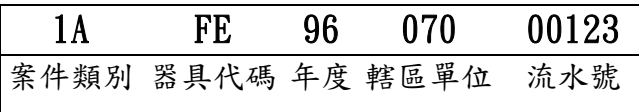

說明:

案件類別:2碼,1A :代表網際網路申辦案件類別,1A代表檢定、 7A代表校正、8A代表校驗。

器具代碼:2碼,FE-油量計、BA-非自動衡器(電子式)、BB-非自動 衡器(機械式)、BC-固定地秤…(請查詢檢定品目)

年度:2碼,96代表民國96年、97代表民國97年。

單位:2碼,070-標準檢驗局第七組、100-標準檢驗局花蓮分局、1TT-標準檢驗局花蓮分局台東辦事處、200-標準檢驗局基隆分局、 2SA-標準檢驗局基隆分局蘇澳辦事處、2MC標準檢驗局基隆分 局馬祖辦事處、400-標準檢驗局新竹分局、4TY-標準檢驗局新 竹分局桃園辦事處、500-標準檢驗局台中分局、5YL-標準檢驗 局台中分局員林辦事處、600-標準檢驗局台南分局、6CY-標準 檢驗局台南分局嘉義辦事處、6TL標準檢驗局台南分局斗六辦 事處、700-標準檢驗局高雄分局、7GM-標準檢驗局高雄分局金 門辦事處、7PH-標準檢驗局高雄分局澎湖辦事處。

流水號:5碼。

## 三、度量衡業務網際網路申辦之使用者帳號為申請使用網際網路時提供 之證明文件編號。